## **Updating Parent/Guardian Contact Information in SchoolTool**

## **Login to the SchoolTool Parent Portal and click on the blue icon beside your child's name.**

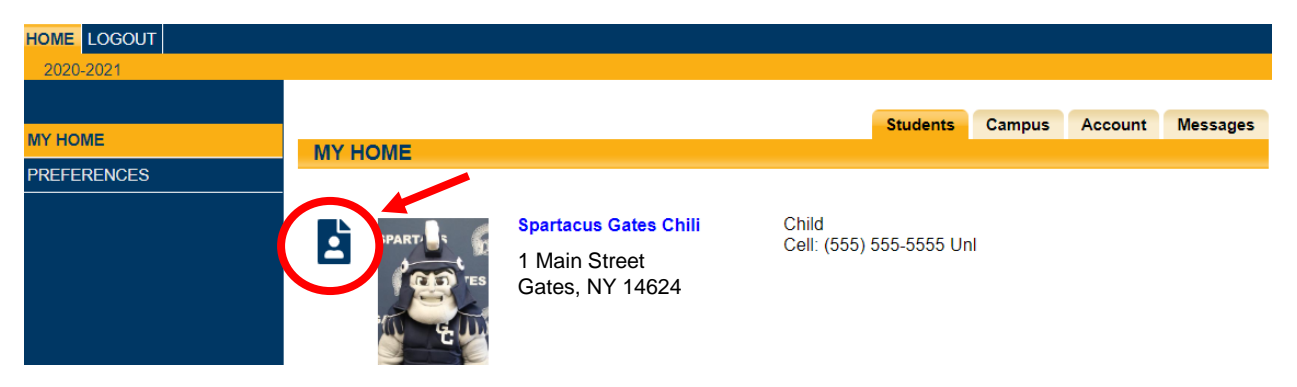

**Once viewing your child's student record, click on the blue icon in the top right corner of the screen (beside the green arrow) to request contact changes.**

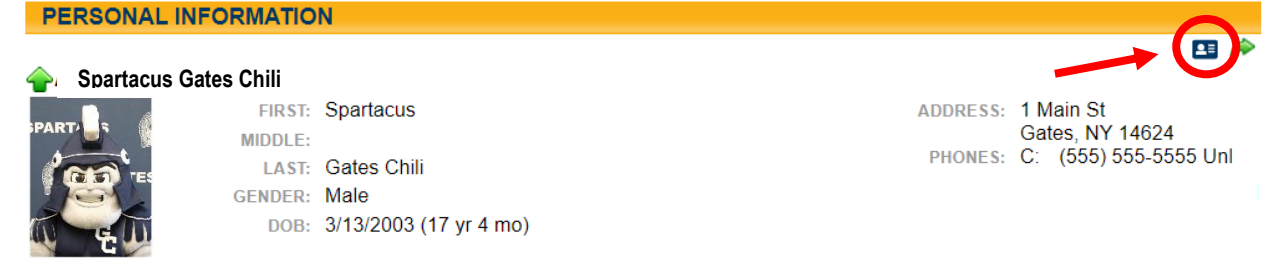

**Make any necessary changes to phone number(s)s and/or email address(es). Use the green plus sign to add additional phone numbers. Then click "Submit."**

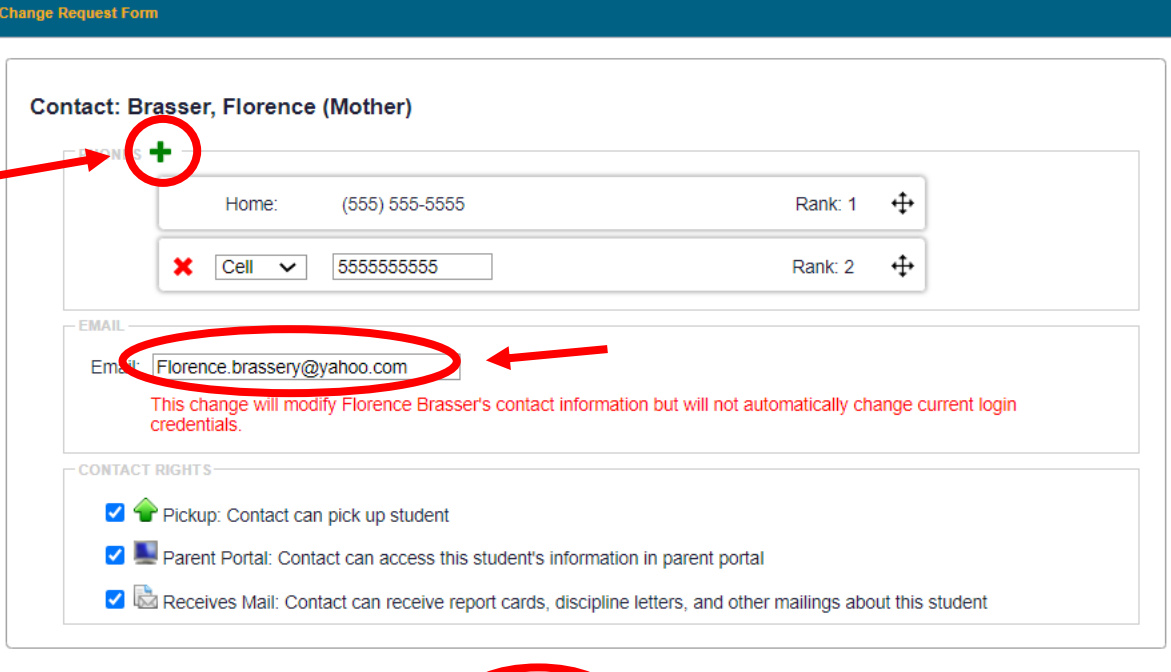

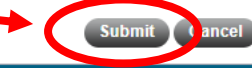

**The screen will refresh to show your submitted changes pending approval. Important note: parents/guardians do not need to submit changes for multiple children. Changes submitted for one child will be applied to all children listed in your portal.**

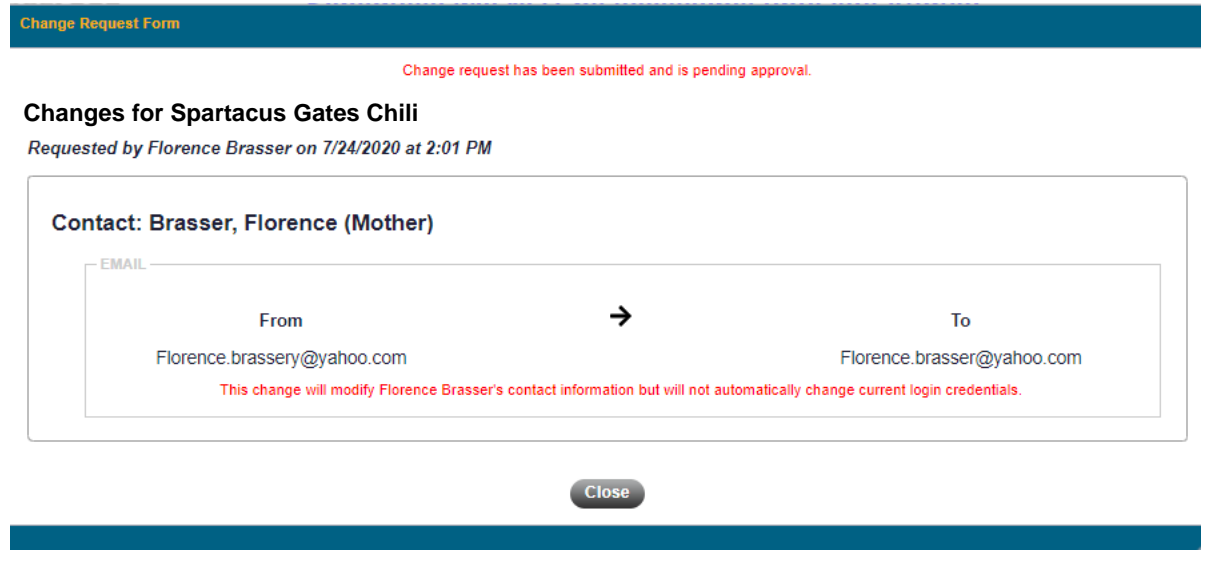

**Please contact [support@gateschili.org](mailto:support@gateschili.org) for any questions regarding your account.**

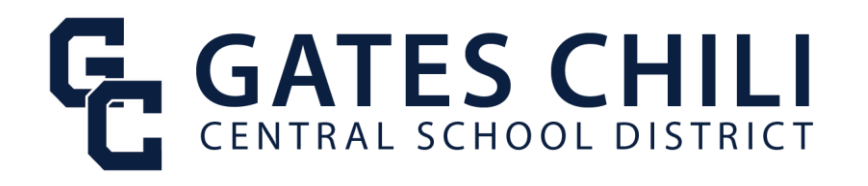